#### Forwarding a Phishing Email in Gmail

#### A. Identify that the email is **Phishing/Spear Phishing** for information:

#### *GRCC Definitions:*

**Spam** - Email is considered spam, advertising, non-targeted nor does it contain GRCC related content. It may contain links to random products, blogs, or news articles.

 response before sending malicious content (i.e. Email may ask "Are you available?" in **Phishing** - Email will usually contain links to malicious websites or sites requesting user login data. Email requests credentials or sensitive information. Email may ask for a order to know if your email has an active user)

**Spear Phishing** - Advanced techniques are used to trick recipient such as containing GRCC associated content, sender address spoofing (may appear to be from another GRCC staff member/student), requests sensitive data, links to credential harvesting or malicious web pages as well as may contain malicious attachments.

### **B. Take Action**

Once you have identified the type of email, you can take appropriate action based on the table below.

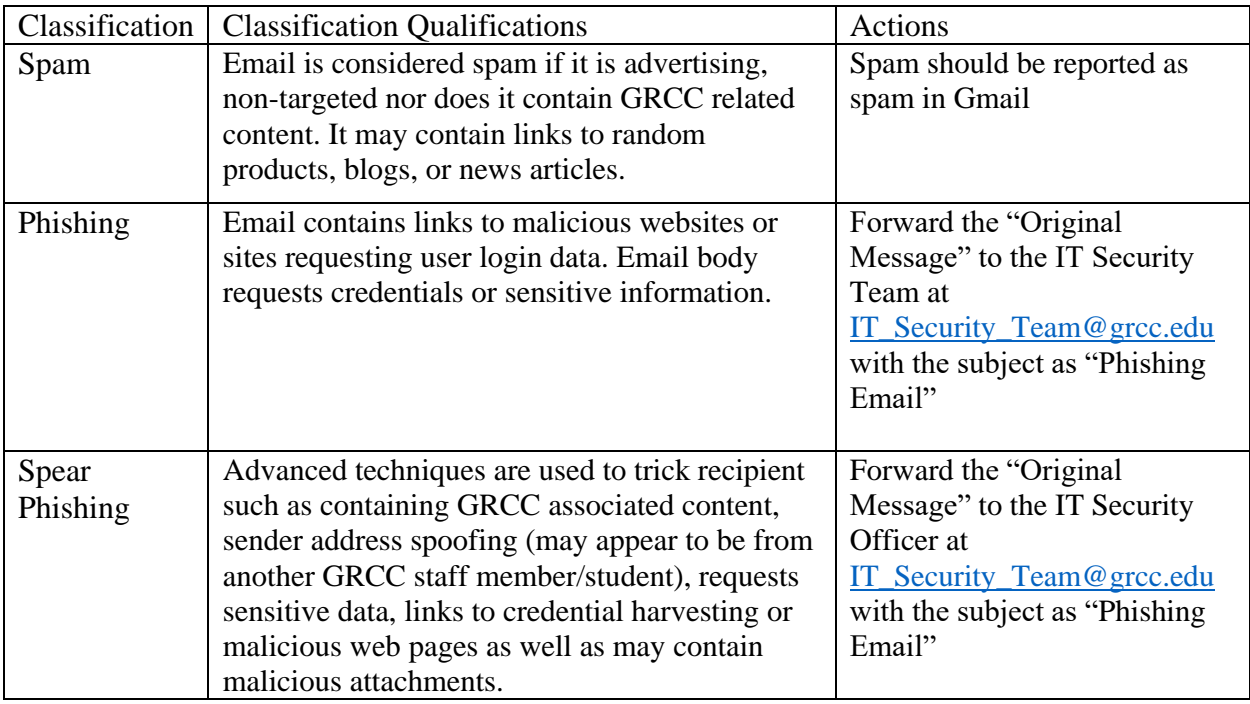

## **C. Forwarding Phishing/Spear Phishing Emails to the Information Security Team**

1. Locate and select the "Snowman" icon in the upper right-hand corner of the email

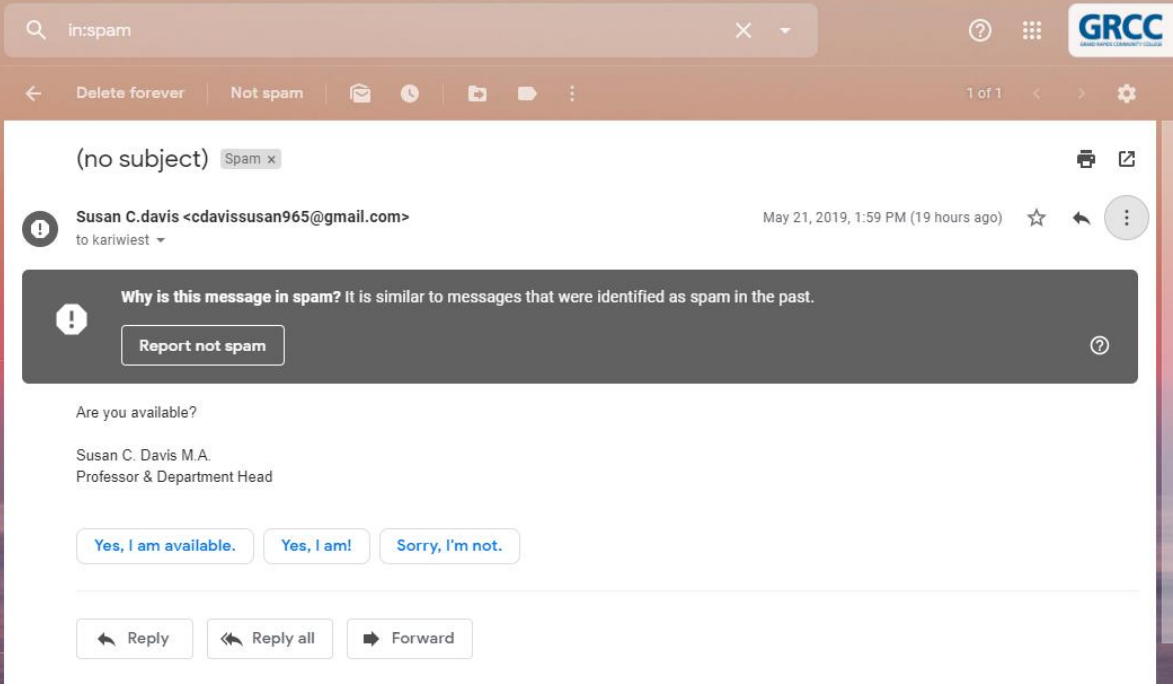

2. After selecting the "Snowman" icon, select "Show original"

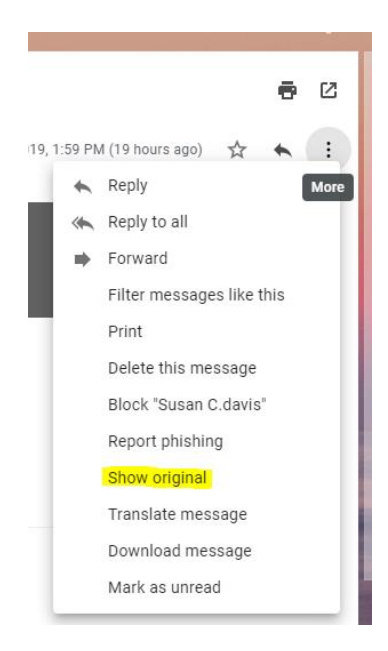

3. Once you select "Show original", you will be directed to a new window that will look similar to the following and you will need to select  $\frac{ \text{Copy to ellipsoid}}{\text{c}}$ :

Original Message

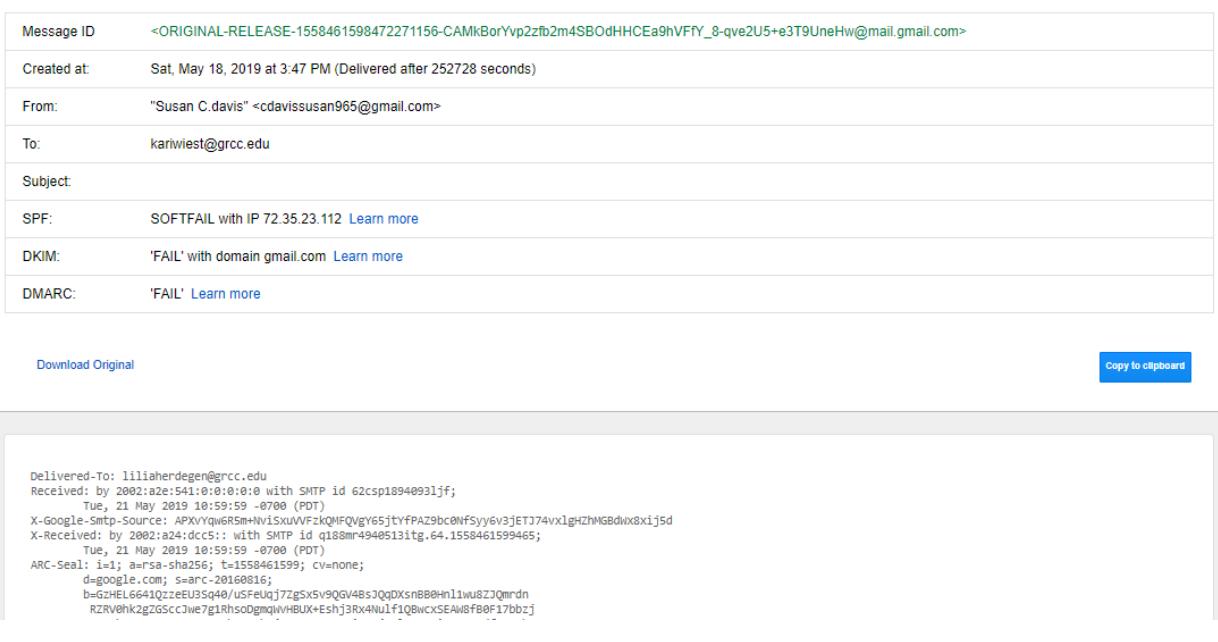

4. After selecting **Copy to clipboard**, relocate back to your Gmail account and click the "Snowman" icon to "Forward" the phishing email

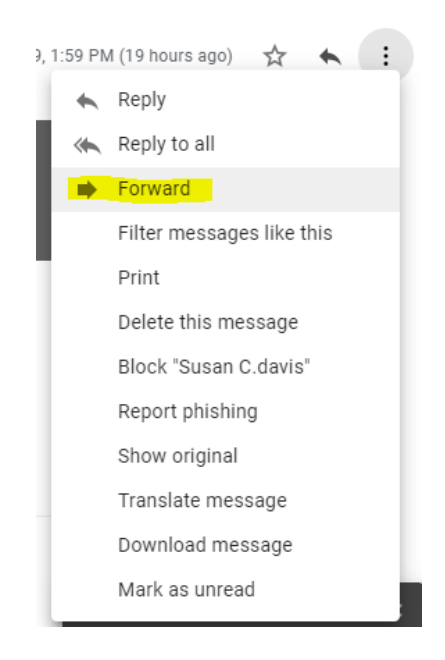

5. You will be sending the email to **IT\_Security\_Team@gmail.com** 

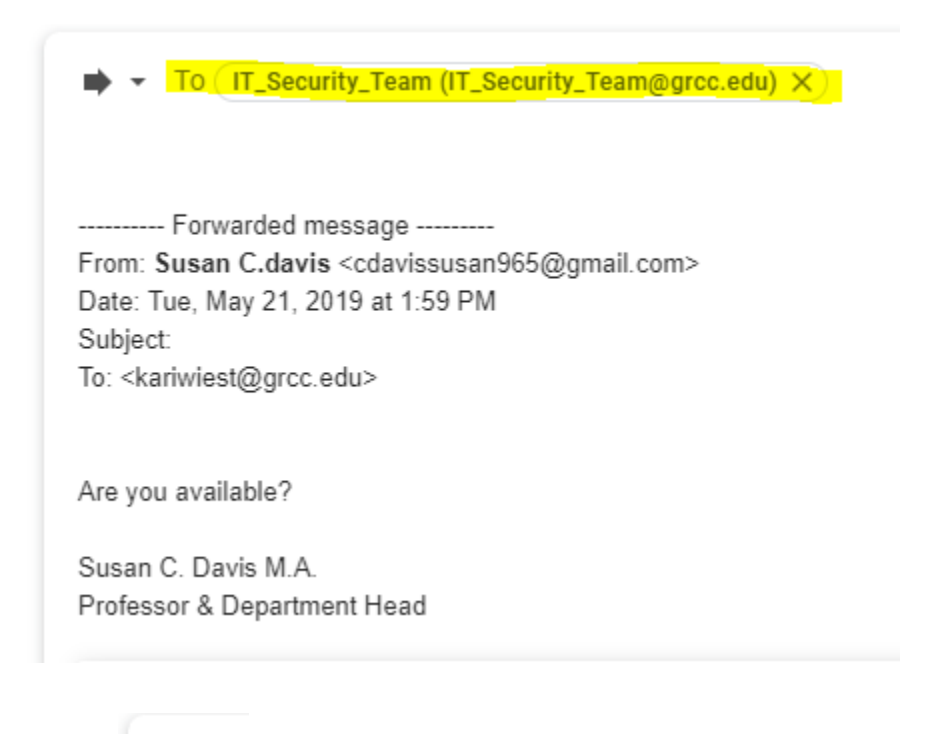

# 6. Select next to the "To" line to "Edit subject"

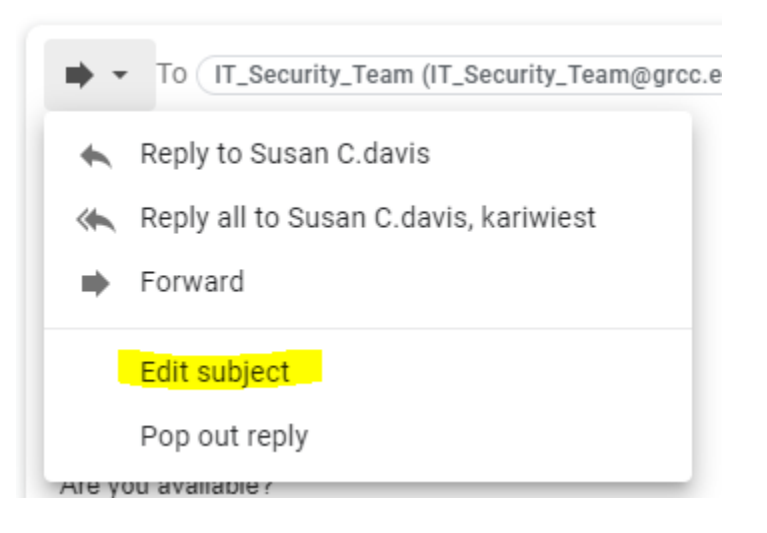

7. A new email window will appear at the right for you to enter in the new subject "Fwd: Phishing Email"

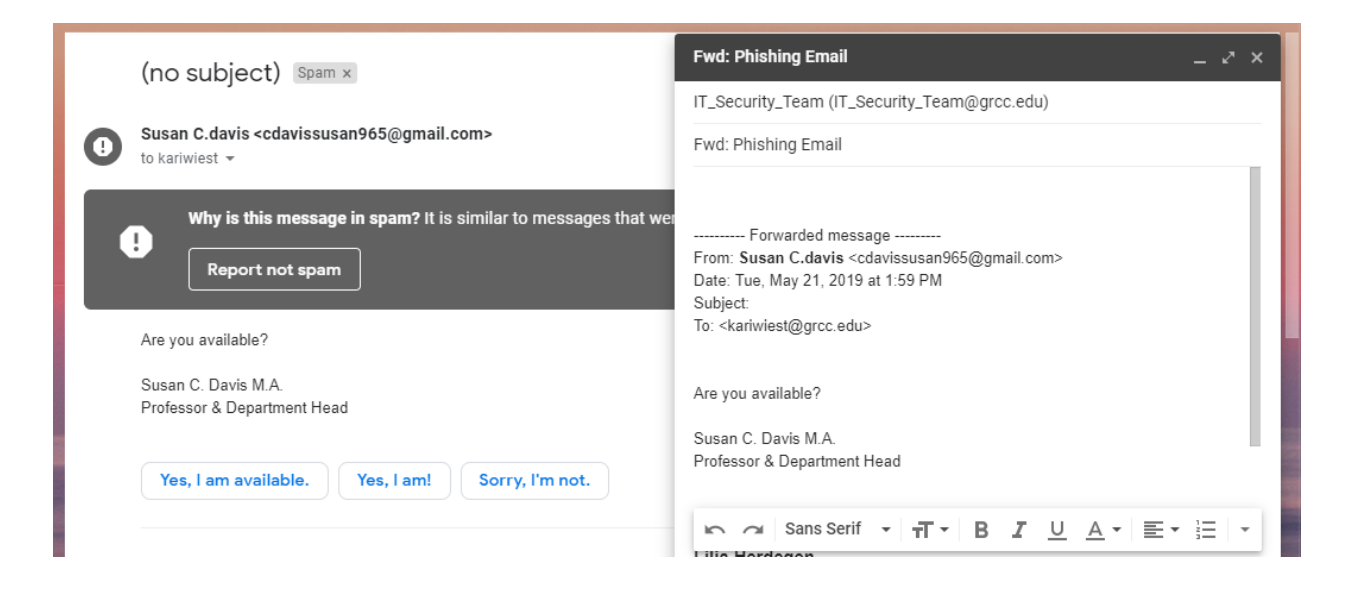

8. Within the body of the email, above , paste in the information that was copied to the clipboard from the "Original Message" tab. It will look similar to the following.

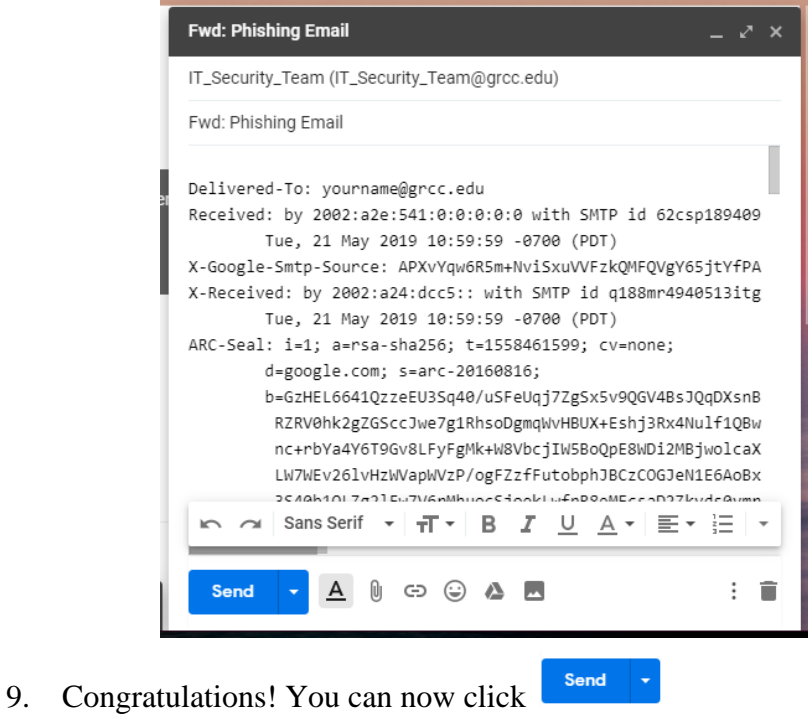